Platné od verze 01.02.xx (Firmware)

# Pokyny k obsluze RIA15

Jednotka procesního displeje Jednotka procesního displeje s napájením ze smyčky 4 až 20 mA

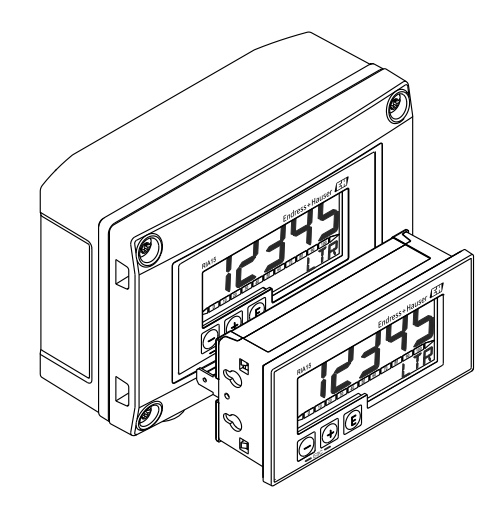

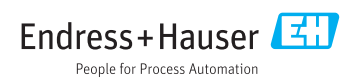

# Obsah

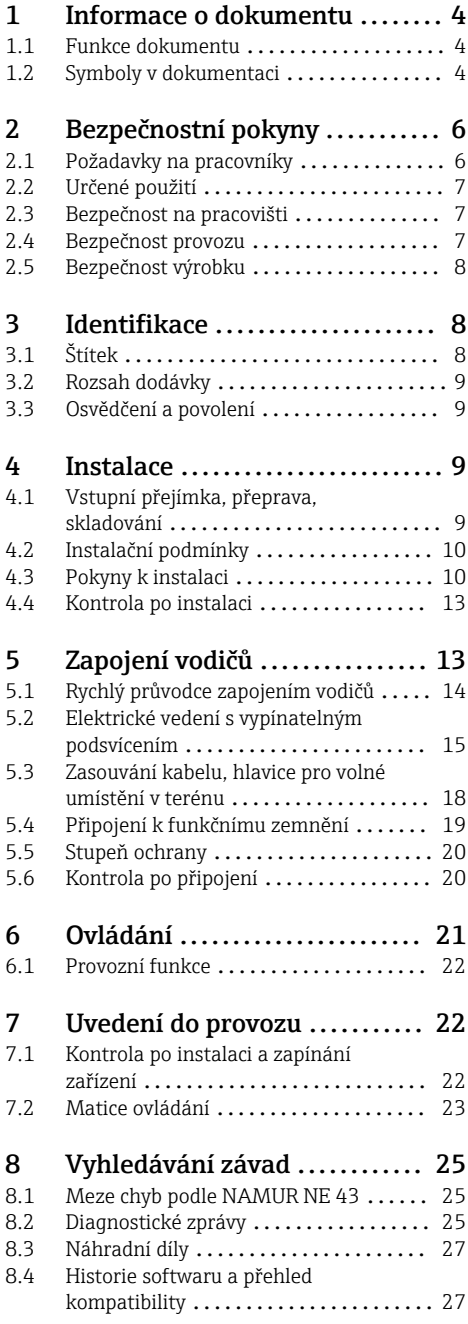

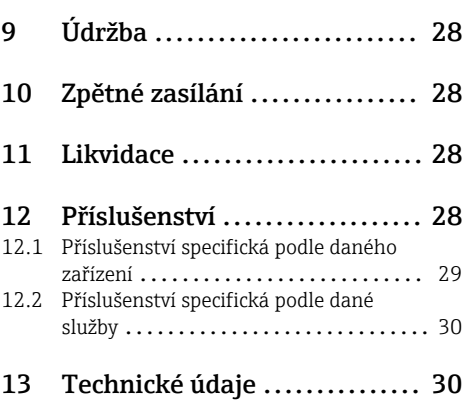

# <span id="page-3-0"></span>1 Informace o dokumentu

### 1.1 Funkce dokumentu

Tento návod k obsluze obsahuje veškeré informace, jež jsou potřebné v různých fázích životního cyklu zařízení: od identifikace produktu, vstupní přejímky a skladování, přes montáž, připojení, provoz a uvedení do provozu až po odstraňování potíží, údržbu a likvidaci.

# 1.2 Symboly v dokumentaci

### 1.2.1 Bezpečnostní symboly

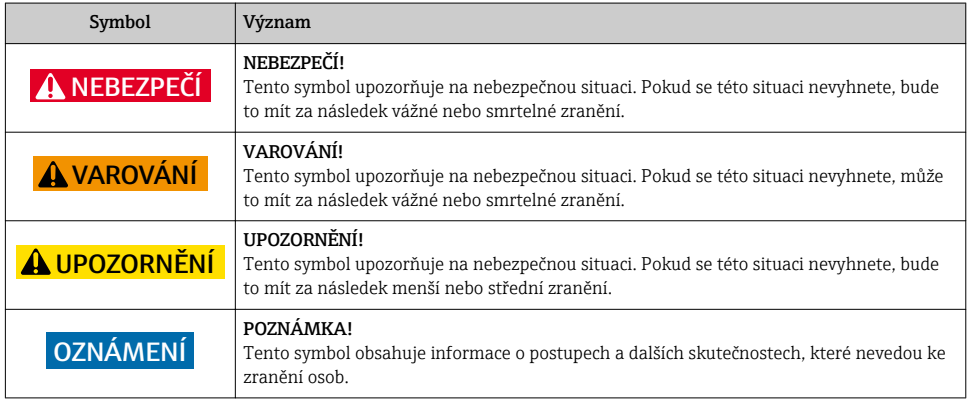

### 1.2.2 Elektrické symboly

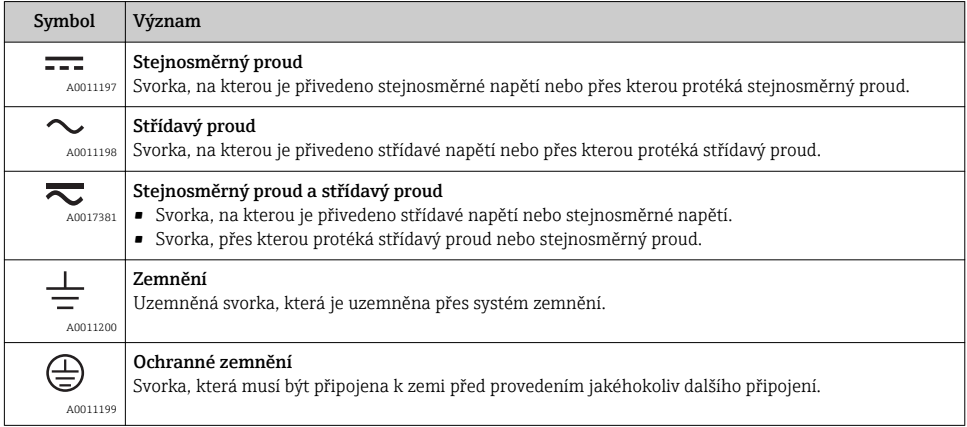

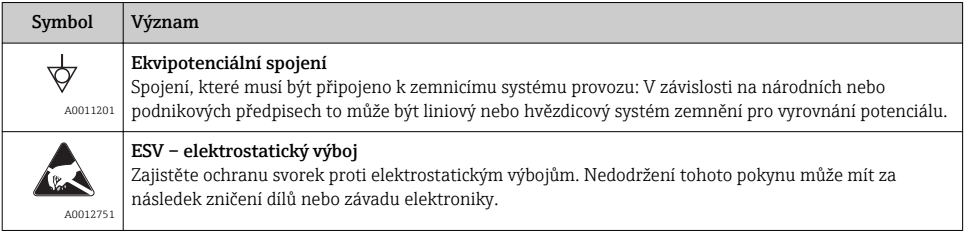

### 1.2.3 Symboly pro určité typy informací

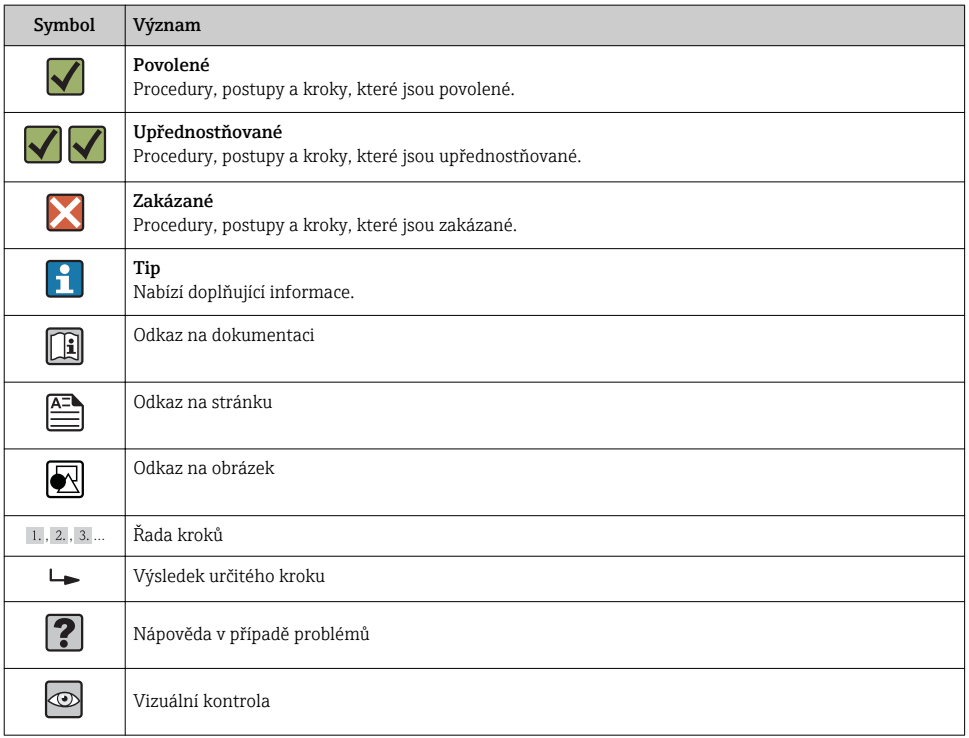

### 1.2.4 Symboly v obrázcích

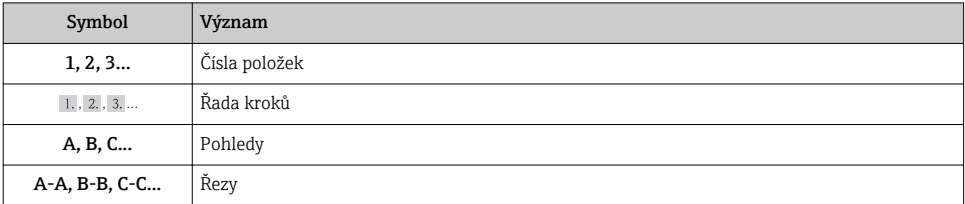

<span id="page-5-0"></span>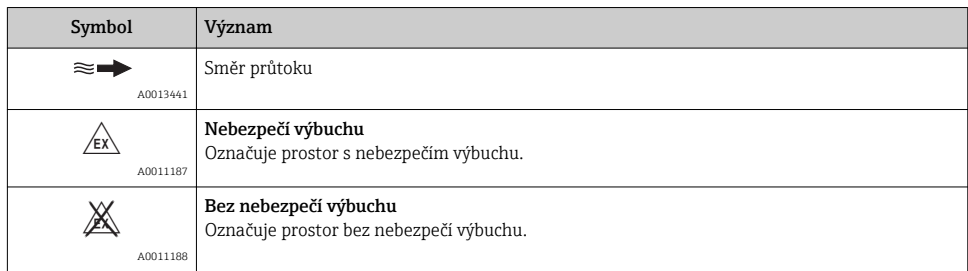

### 1.2.5 Značky nástrojů

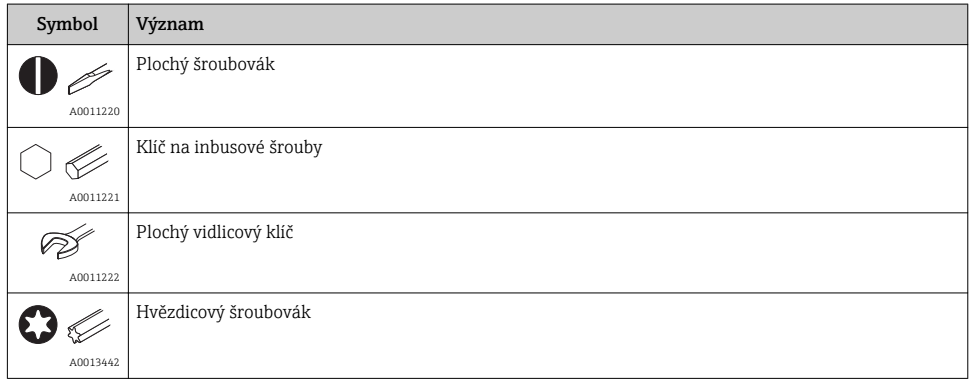

# 2 Bezpečnostní pokyny

## 2.1 Požadavky na pracovníky

Pracovníci provádějící instalaci, uvádění do provozu, diagnostiku a údržbu musí splňovat následující požadavky:

- ‣ Školení, kvalifikovaní odborníci musí mít odpovídající kvalifikaci pro tuto konkrétní funkci a úkol
- ‣ Jsou pověřeni vlastníkem/provozovatelem závodu
- ‣ Jsou seznámeni s federálními/národními předpisy
- ‣ Před začátkem práce si odborní pracovníci musí přečíst a pochopit pokyny v Návodu k použití a doplňkové dokumentaci a pokyny v osvědčeních (v závislosti na použití)
- ‣ Následující pokyny a základní podmínky

Pracovníci obsluhy musí splňovat následující požadavky:

- ‣ Musí být poučeni a pověřeni podle požadavků úkolu vlastníkem/provozovatelem závodu
- ‣ Dodržovat pokyny tohoto Návodu k obsluze

## <span id="page-6-0"></span>2.2 Určené použití

Jednotka procesního displeje zobrazuje analogové procesní proměnné.

Zařízení je napájeno z 4…20 mA proudové smyčky a nevyžaduje dodatečný napájecí zdroj.

- Výrobce nenese odpovědnost za škody způsobené nesprávným použitím nebo použitím, jež je v rozporu s určením zařízení. Není povoleno zařízení jakýmkoli způsobem přestavovat nebo upravovat.
- Zařízení pro montáž do panelu Zařízení je navrženo pro instalaci do panelu a musí být provozováno pouze v instalovaném stavu.
- Zařízení pro volné umístění v terénu: Zařízení je navrženo pro instalaci volně v terénu.
- Zařízení se smí provozovat pouze za přípustných podmínek okolního prostředí. $\rightarrow \cong$  32

### 2.3 Bezpečnost na pracovišti

Při práci na zařízení a s ním:

‣ Používejte požadované osobní ochranné pomůcky podle federálních/národních předpisů.

### 2.4 Bezpečnost provozu

Nebezpečí zranění.

- ‣ Zařízení obsluhujte, pouze pokud je v řádném technickém a bezporuchovém stavu.
- ‣ Obsluha je zodpovědná za provoz zařízení bez rušení.

#### Změny na zařízení

Neoprávněné úpravy zařízení jsou nepřípustné a mohou vést k nepředvídatelnému nebezpečí.

‣ Pokud bude přesto nutné provést úpravy, vyžádejte si konzultace u společnosti Endress +Hauser.

### Oprava

Pro zaručení provozní bezpečnosti a spolehlivosti

- ‣ Opravy zařízení provádějte, pouze pokud budou výslovně povoleny.
- ‣ Dodržujte federální/národní předpisy týkající se oprav elektrických zařízení.
- ‣ Používejte pouze originální náhradní díly a příslušenství Endress+Hauser.

#### Požadavky na okolní prostředí

Pokud je plastový plášť převodníku neustále vystaven určitým směsím vzduchu a páry, může dojít k poškození pláště.

- ‣ Pokud si nejste jisti, kontaktujte, prosím, vaše místní prodejní středisko Endress+Hauser a vyžádejte si vysvětlení.
- ‣ Pokud se používá v prostoru, na nějž se vztahují nezbytná povolení, dbejte na informace na štítku.

<span id="page-7-0"></span>Tento měřicí přístroj je navržen v souladu s osvědčeným technickým postupem tak, aby splňoval nejnovější bezpečnostní požadavky, byl otestován a odeslán z výroby ve stavu, ve kterém je schopný bezpečně pracovat.

Splňuje všeobecné bezpečnostní normy a zákonné požadavky. Také vyhovuje směrnicím ES uvedeným v CE prohlášení o shodě pro dané zařízení. Endress+Hauser potvrzuje tuto skutečnost opatřením zařízení značkou CE.

# 3 Identifikace

# 3.1 Štítek

Štítek je umístěný na pravé straně pláště u zařízení pro volné umístění v terénu a na zadní straně pláště u zařízení pro montáž do panelu.

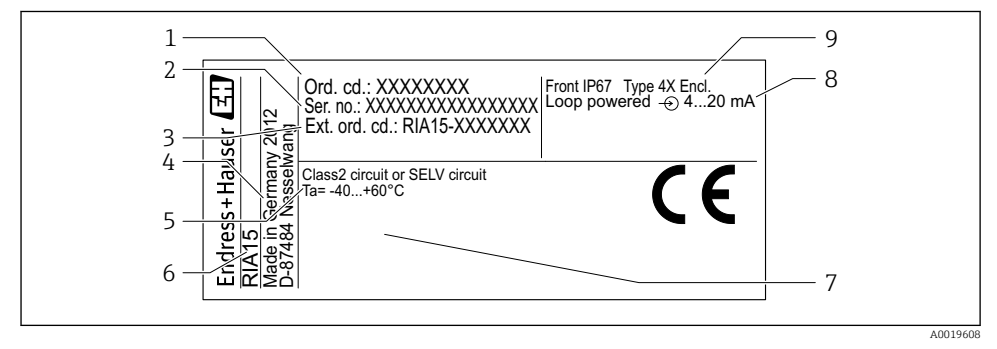

 *1 Štítek jednotky procesního displeje (příklad)*

- *1 Objednací kód zařízení 6 Označení přístroje*
- *2 Sériové číslo zařízení 7 Povolení (volitelné)*
- *3 Rozšířený objednací kód zařízení 8 Vstupní signál*
- 
- *5 Rozsah okolní teploty*
- 
- 
- 
- *4 Adresa výrobce 9 Stupeň ochrany krytu*

### <span id="page-8-0"></span>3.2 Rozsah dodávky

Rozsah dodávky zařízení zahrnuje:

- Zařízení pro montáž do panelu
	- Jednotka procesního displeje
	- Pokyny k obsluze
	- Bezpečnostní pokyny pro prostory s nebezpečím výbuchu (volitelně)
	- Upevňovací přípravky
- Zařízení pro volné umístění v terénu
	- Jednotka procesního displeje
	- Pokyny k obsluze
	- Bezpečnostní pokyny pro prostory s nebezpečím výbuchu (volitelně)
	- Upevňovací přípravky pro montáž na stěnu/trubku (volitelně)
	- Ochranná stříška proti povětrnostním vlivům (volitelně)

# 3.3 Osvědčení a povolení

Přehled všech dostupných povolení je uveden v části "Technické údaje". →  $\cong$  34.

### 3.3.1 Značka CE

Měřicí systém splňuje právní požadavky platných směrnic ES. Tyto jsou uvedeny v příslušném prohlášení o shodě ES společně s relevantními normami. Endress+Hauser potvrzuje úspěšné testování zařízení opatřením značky CE.

#### 3.3.2 Značka EAC

Výrobek splňuje zákonné požadavky směrnic EEU. Výrobce potvrzuje úspěšné testování produktu označením značkou EAC.

# 4 Instalace

## 4.1 Vstupní přejímka, přeprava, skladování

Vyhovění přípustným podmínkám okolního prostředí a prostředí skladování je povinné. Přesné specifikace pro tuto oblast jsou uvedené v části "Technické údaje".

### 4.1.1 Vstupní přejímka

Při příjmu zboží zkontrolujte následující body:

- Je obal nebo obsah poškozený?
- Je dodávka kompletní? Porovnejte rozsah dodávky s informacemi na svém objednacím formuláři.

#### <span id="page-9-0"></span>4.1.2 Přeprava a skladování

Mějte prosím na vědomí následující:

- Zabalte zařízení tak, aby bylo chráněno proti nárazům pro případ skladování a přepravy. Optimální ochranu zabezpečuje původní obal.
- Povolená teplota skladování činí –40…+85 °C (–40…+185 °F); po omezenou dobu (maximálně 48 hodin) je možné skladovat zařízení při hraničních teplotách.

# 4.2 Instalační podmínky

Při teplotách pod –25 °C (–13 °F) již nelze zaručit čitelnost displeje. F

### 4.2.1 Jednotka displeje v krytu pro montáž do panelu

Přípustný rozsah okolní teploty: –40…60 °C (–40…140 °F), vodorovná orientace. Krytí IP 65 vpředu, IP 20 vzadu

Viz část "Technické údaje".

### 4.2.2 Jednotka displeje v krytu pro volné umístění v terénu

Přípustný rozsah okolní teploty: –40…60 °C (–40…140 °F). Krytí IP 67, NEMA 4x (hliníkové pouzdro).

Viz část "Technické údaje".

## 4.3 Pokyny k instalaci

Ohledně rozměrů zařízení viz část "Technické údaje"  $\rightarrow$   $\blacksquare$  33.

### 4.3.1 Plášť pro montáž do panelu

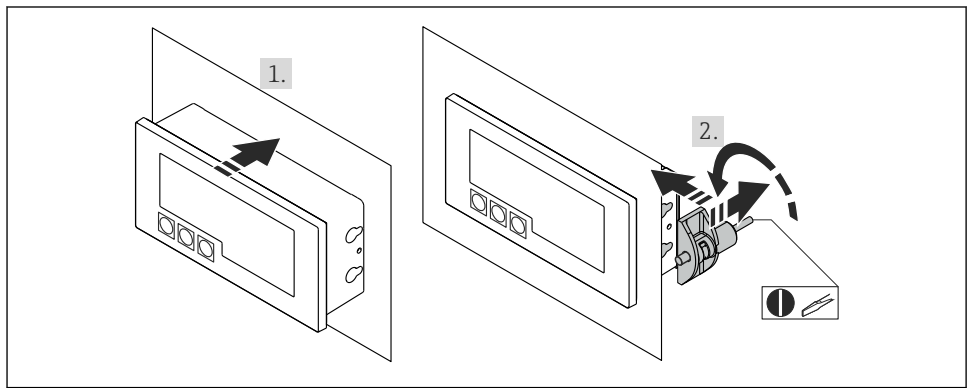

A0017762

 *2 Pokyny k instalaci u pláště pro montáž do panelu*

Instalace do panelu s výřezem v panelu 92×45 mm (3,62×1,77 in), max. tloušťka panelu 13 mm (0,51 in).

- 1. Nasuňte zařízení zpředu do výřezu v panelu.
- 2. Nasaďte montážní spony ze strany pláště a utáhněte závitové tyče.

#### 4.3.2 Plášť pro volné umístění v terénu

#### Montáž na trubku (s volitelnou montážní sadou)

Zařízení lze namontovat na trubku s průměrem až 50,8 mm (2 in) při použití montážní sady (k dispozici volitelně).

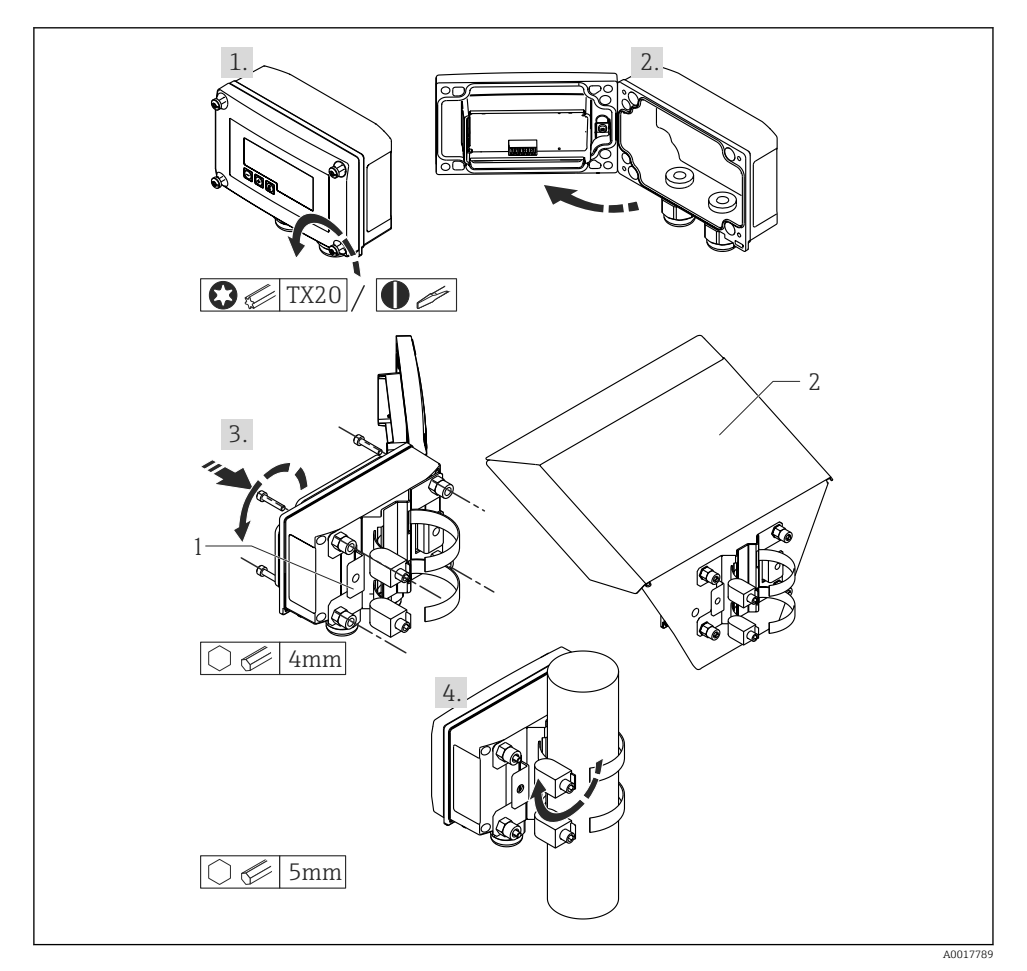

- *3 Montáž jednotky procesního displeje na trubku*
- *1 Montážní deska pro montáž na stěnu/trubku*
- *2 Ochranná stříška proti povětrnostním vlivům (volitelně)*
- 1. Uvolněte 4 šrouby pláště
- 2. Otevřete plášť
- 3. Upevněte montážní desku na zadní stranu zařízení pomocí 4 dodaných šroubů. Mezi zařízení a montážní desku lze upevnit volitelnou ochrannou stříšku proti povětrnostním vlivům.
- 4. Prostrčte obě uchycovací spony montážní deskou, nasaďte je kolem trubky a utáhněte je.

#### Montáž na stěnu

#### S volitelně dostupnou montážní sadou.

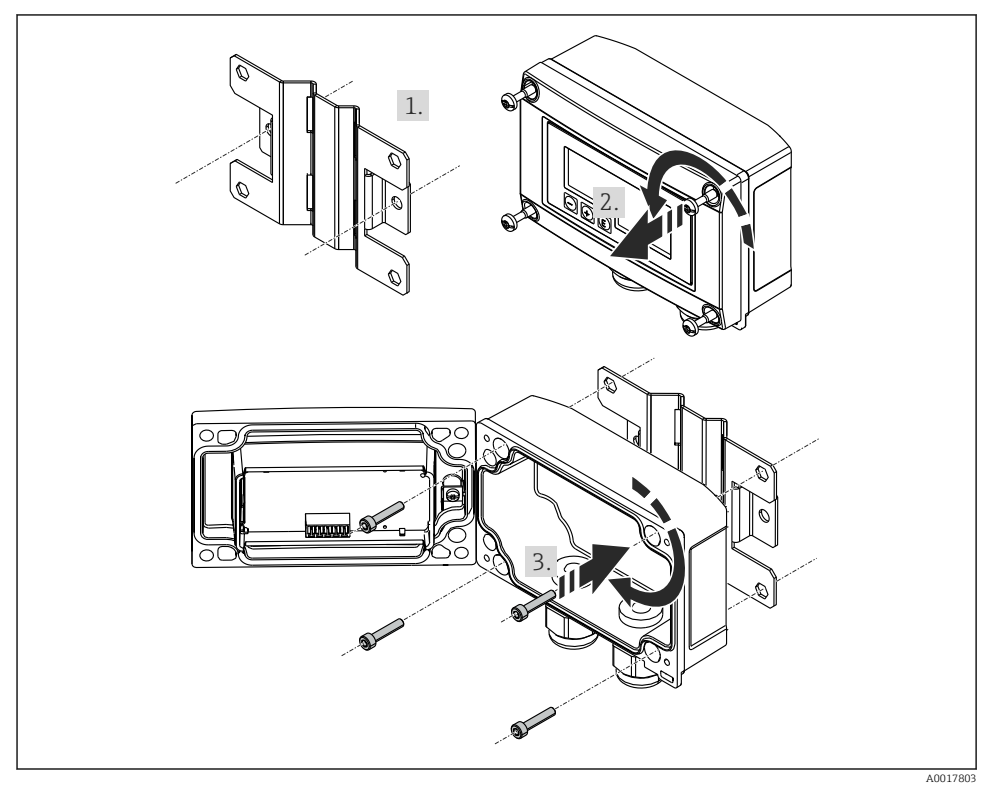

 *4 Montáž jednotky procesního displeje na stěnu*

- 1. Použijte montážní desku jako šablonu pro vyvrtání 2 otvorů o průměru 6 mm (0,24 in) ve vzdálenosti 82 mm (3,23 in) od sebe a upevněte desku na stěnu pomocí 2 šroubů (nejsou součástí dodávky).
- 2. Otevřete plášť.
- 3. Upevněte jednotku displeje na montážní desku pomocí 4 dodaných šroubů.

<span id="page-12-0"></span>4. Uzavřete kryt a utáhněte šrouby.

### Bez montážní sady.

- 1. Otevřete plášť.
- 2. Použijte zařízení jako šablonu k vyvrtání 4 otvorů o průměru 6 mm (0,24 in) ve vzdálenosti 99 mm (3,9 in) od sebe ve vodorovné rovině a 66 mm (2,6 in) od sebe ve svislé rovině.
- 3. Upevněte jednotku displeje na stěnu pomocí 4 šroubů.
- 4. Uzavřete kryt a utáhněte šrouby pláště.

# 4.4 Kontrola po instalaci

### 4.4.1 Jednotka displeje v krytu pro montáž do panelu

- Je těsnění nepoškozené?
- Jsou montážní spony bezpečně zajištěny v plášti zařízení?
- Jsou závitové tyče řádně utažené?
- Je zařízení umístěno ve středu výřezu v panelu?

### 4.4.2 Jednotka displeje v krytu pro volné umístění v terénu

- Je těsnění nepoškozené?
- Je kryt pevně přišroubovaný k montážní desce?
- Je montážní konzola pevně zajištěna na stěně/trubce?
- Jsou šrouby na krytu pevně utažené?

# 5 Zapojení vodičů

## **A** VAROVÁNÍ

### Nebezpečí! Elektrické napětí!

‣ Celé zapojení zařízení musí být provedeno v době, kdy zařízení není pod napětím.

V nebezpečné oblasti se smí připojovat pouze certifikovaná zařízení (k dispozici volitelně)

‣ Dbejte na příslušné poznámky a schémata zapojení v dodatku těchto pokynů k obsluze specifickém pro prostory s nebezpečím výbuchu. Máte-li jakékoli dotazy, kontaktujte svého místního zástupce společnosti E+H.

### OZNÁMENÍ

### Zařízení SELV / třídy 2

‣ Zařízení může být napájeno pouze z napájecího zdroje s obvodem s omezeným napětím v souladu s IEC 61010-1: "Obvod SELV nebo obvod třídy 2".

Pokud je proud příliš vysoký, dojde k poškození zařízení

‣ Zařízení nepoužívejte se zdrojem napětí bez omezovače proudu. Zařízení používejte vždy v proudové smyčce s převodníkem.

- <span id="page-13-0"></span>• Hlavice pro montáž do panelu: Svorky jsou umístěny na zadní straně pláště.
- Hlavice pro volné umístění v terénu: Svorky jsou umístěny uvnitř pláště. Zařízení obsahuje dvě kabelové průchodky M16. Aby se dalo zařízení připojit, musí se hlavice otevřít.

#### Použití pružinových svorek

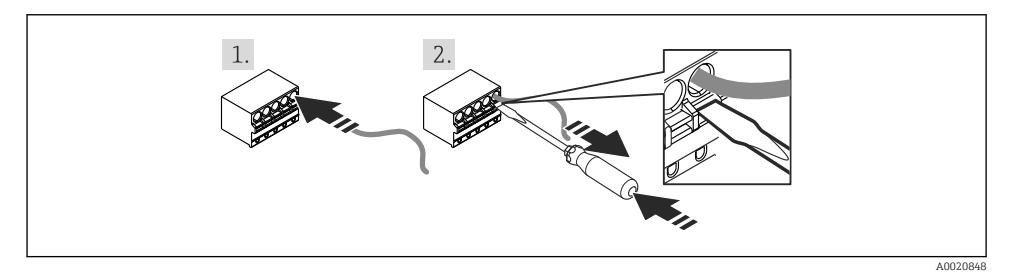

 *5 Použití pružinových svorek*

- 1. Když se používají pevné kabely s dutinkou, jednoduše kabel vsuňte do svorky. Není vyžadováno žádné nářadí. U ohebných vodičů se musí použít pružinový mechanismus svorky, jak je znázorněno v kroku 2.
- 2. Přejete-li si kabel uvolnit ze svorky, pružinový mechanismus zcela stiskněte pomocí šroubováku nebo jiného vhodného nástroje a kabel vytáhněte ven.

## 5.1 Rychlý průvodce zapojením vodičů

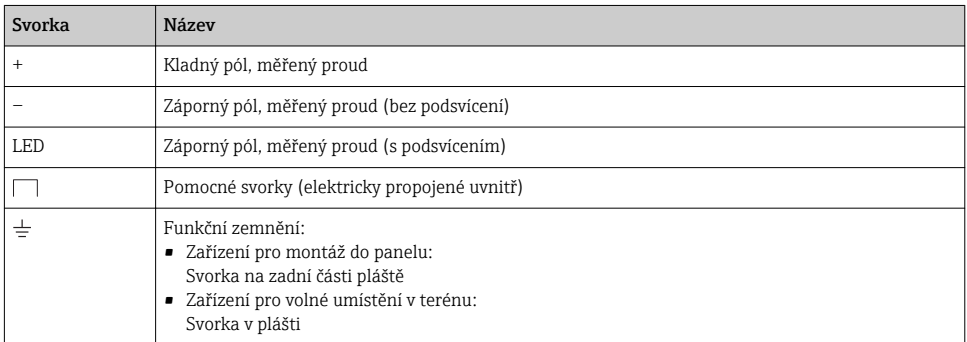

<span id="page-14-0"></span>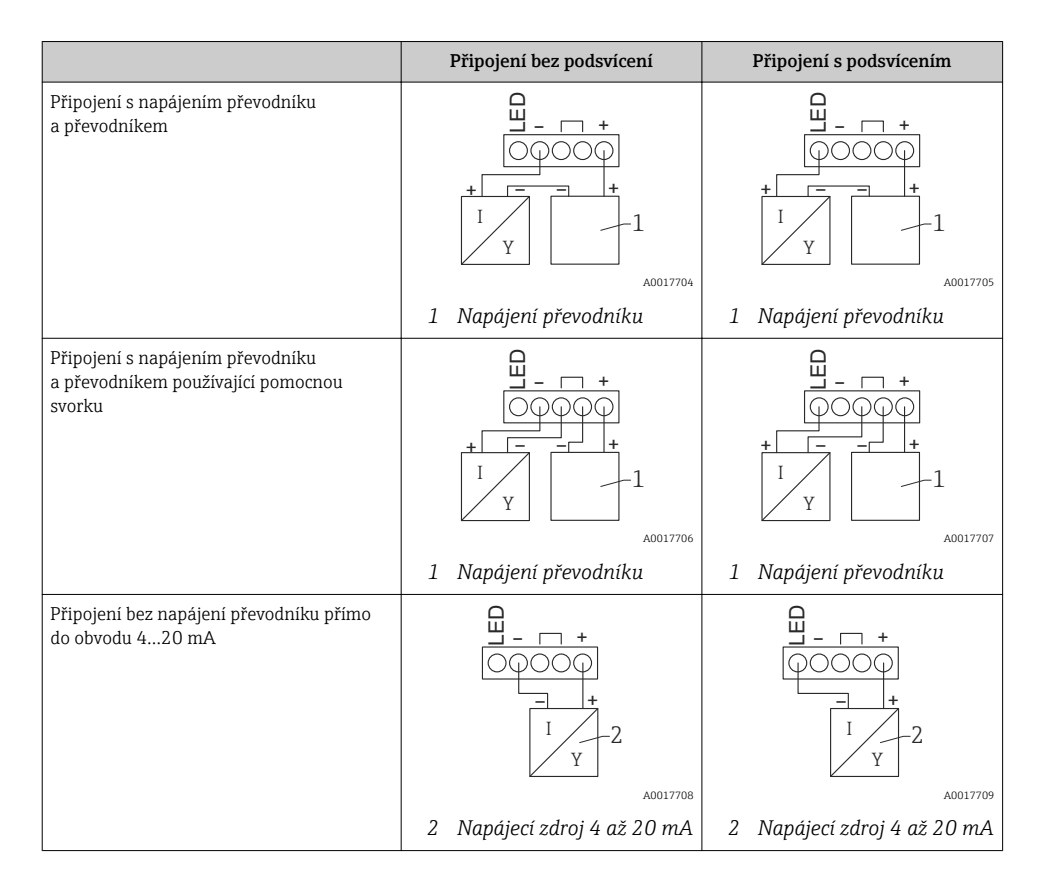

## 5.2 Elektrické vedení s vypínatelným podsvícením

V případě začlenění vypínatelného podsvícení, např. oddělovací napájecí zdroj RN221N, je třeba přídavný zdroj omezeného elektrického proudu. Tento zdroj elektrického proudu se používá k napájení LED podsvícení až 7 jednotek procesního displeje RIA15 bez toho, aniž by došlo k dalšímu poklesu napětí v měřicí smyčce. Podsvícení lze zapínat a vypínat pomocí externího spínače.

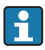

Následující schéma ukazuje příklady zapojení v prostředí s nebezpečím výbuchu. Elektrická instalace je podobná jako v případě prostředí bez nebezpečí výbuchu, není tedy nutné používat zařízení s certifikáty Ex.

### 5.2.1 Zapojovací schéma pro jednu procesní displejovou jednotku

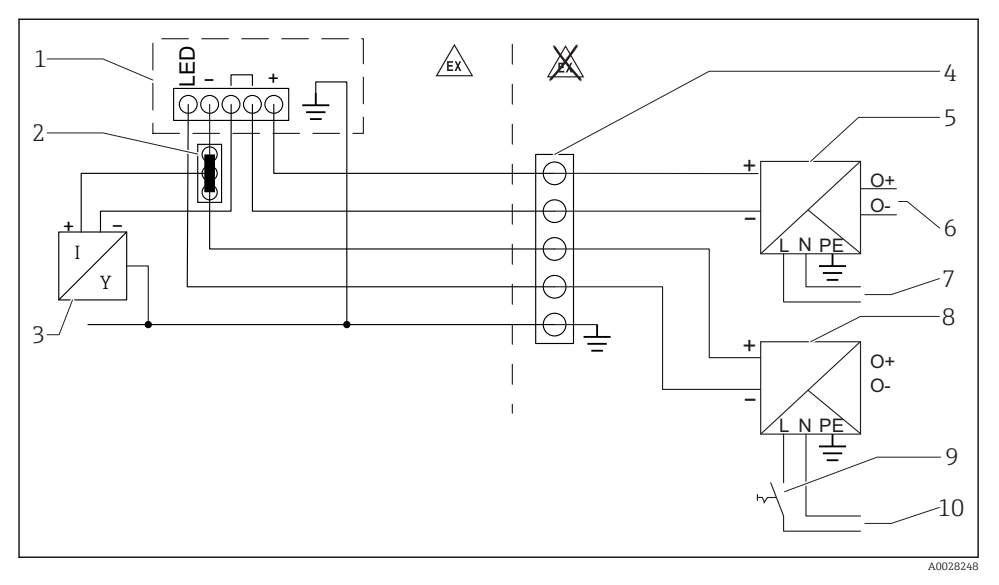

- *1 Jednotka procesního displeje RIA15*
- *2 Třívodičový konektor, např. série WAGO 221*
- *3 Dvouvodičový senzor*
- *4 Svorkovnice na horní nosné liště*
- *5 Oddělovací napájecí zdroj, např. RN221N*
- *6 4…20 mA výstup řídicí jednotky*
- *7 Napájení*
- *8 Zdroj el. proudu, např. RN221N*
- *9 Přepínání do režimu aktivního podsvícení*
- *10 Napájení*

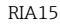

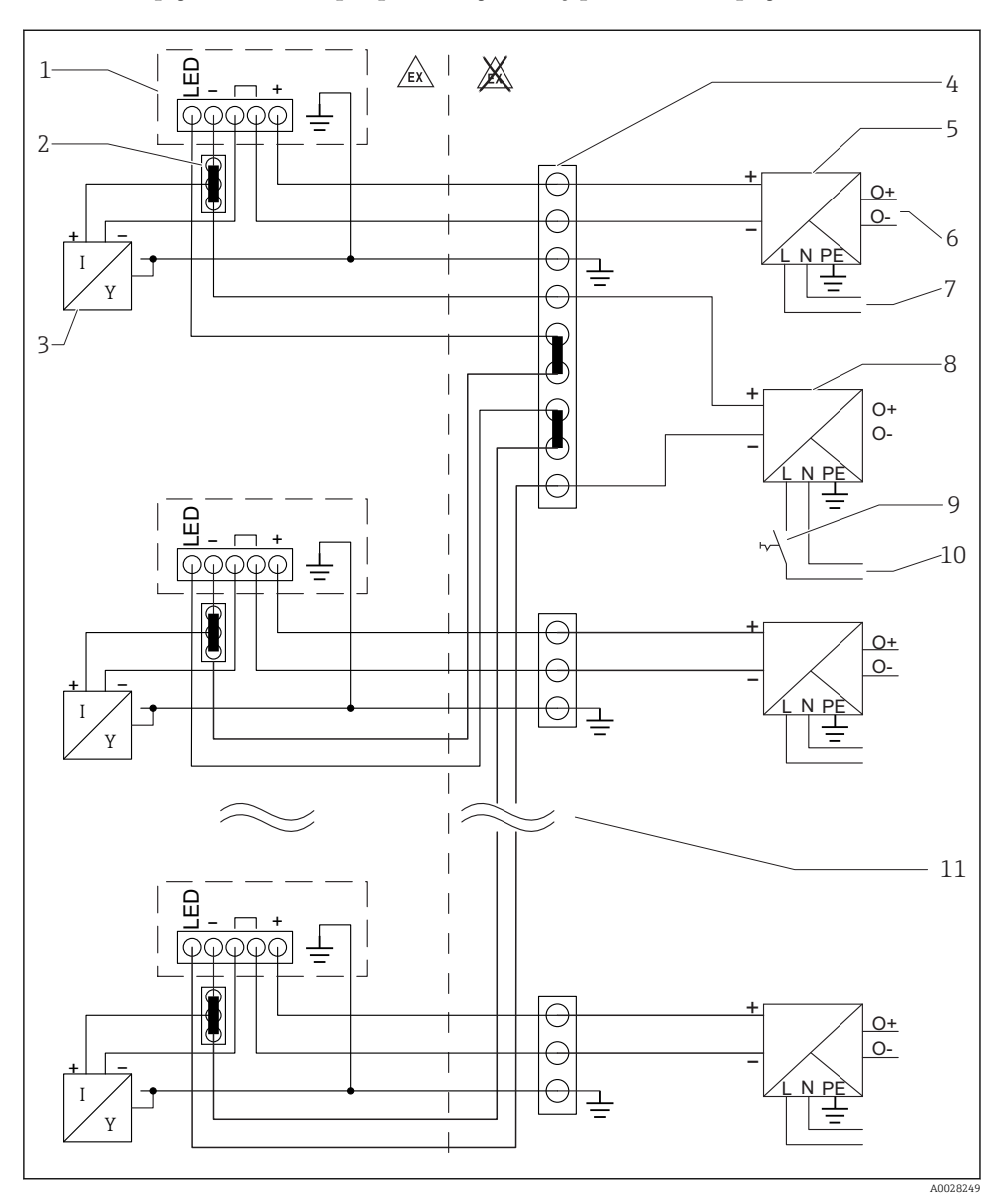

#### 5.2.2 Zapojovací schéma pro paralelní jednotky procesního displeje

- *1 Jednotka procesního displeje RIA15*
- *2 Třívodičový konektor, např. série WAGO 221*
- *3 Dvouvodičový senzor*
- *4 Svorkovnice na horní nosné liště*
- *5 Oddělovací napájecí zdroj, např. RN221N*
- <span id="page-17-0"></span>*6 4…20 mA výstup řídicí jednotky*
- *7 Napájení*
- *8 Zdroj el. proudu, např. RN221N*
- *9 Přepínání do režimu aktivního podsvícení*
- *10 Napájení*
- *11 Lze rozšířit až na 7 zařízení*

### 5.3 Zasouvání kabelu, hlavice pro volné umístění v terénu

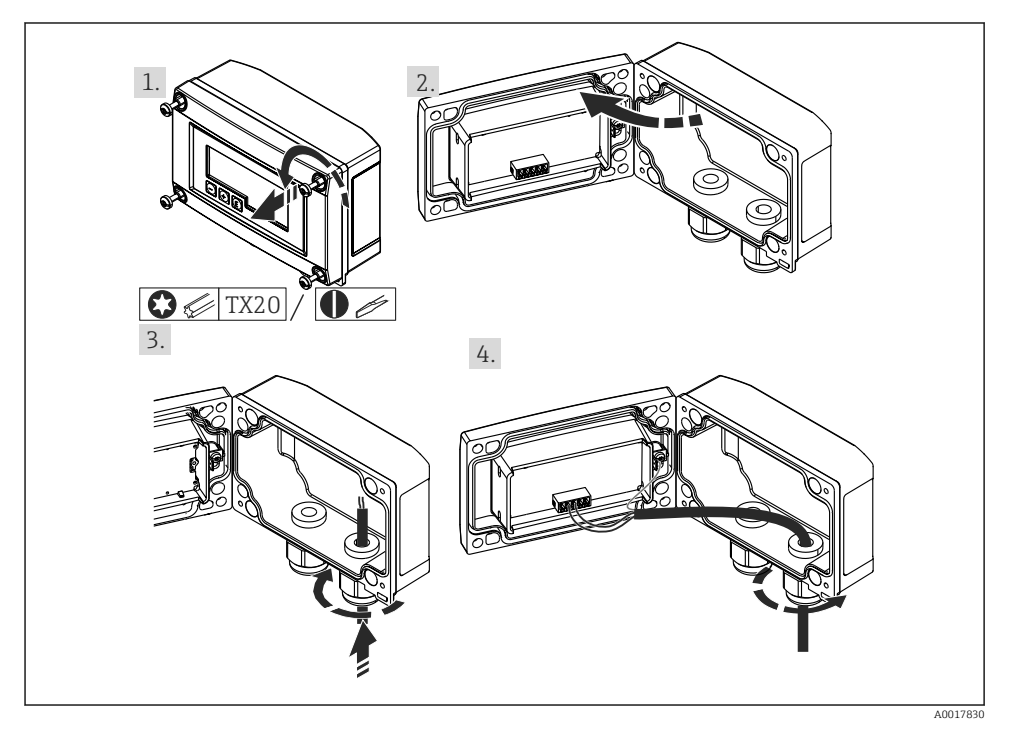

 *6 Zasouvání kabelu, hlavice pro volné umístění v terénu*

Zasouvání kabelu, hlavice pro volné umístění v terénu, připojení bez napájení převodníku (příklad)

- 1. Uvolněte šrouby hlavice
- 2. Otevřete hlavici
- 3. Otevřete kabelovou průchodku (M16) a vložte kabel
- 4. Připojte kabel vč. funkčního zemnění a kabelovou průchodku uzavřete

## <span id="page-18-0"></span>5.4 Připojení k funkčnímu zemnění

### 5.4.1 Zařízení pro montáž do panelu

Pro účely EMC by mělo být vždy připojeno funkční zemnění. Pokud se zařízení používá v prostředí s nebezpečím výbuchu (s volitelným povolením pro provoz v prostorech ohrožených výbuchem), je toto připojení povinné.

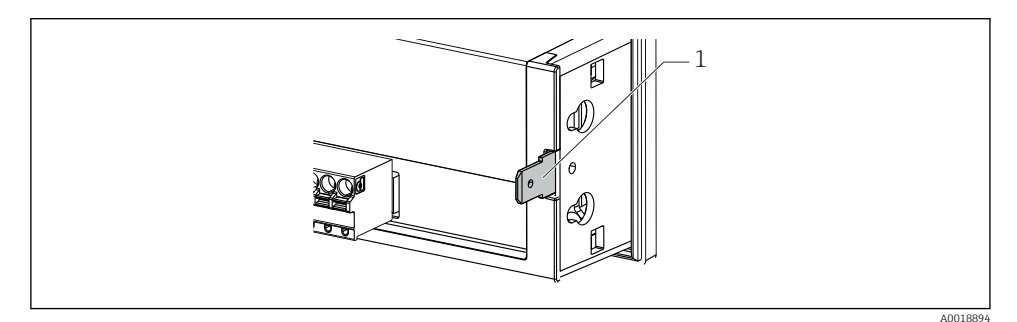

 *7 Svorka funkčního zemnění uvnitř zařízení pro montáž do panelu*

#### 5.4.2 Zařízení pro volné umístění v terénu

Pro účely EMC by mělo být vždy připojeno funkční zemnění. Pokud se zařízení používá v prostředí s nebezpečím výbuchu (s volitelným povolením pro provoz v prostorech ohrožených výbuchem), je toto připojení povinné a hlavice zařízení pro volné umístění v terénu musí být navíc uzemněn prostřednictvím zemnicího šroubu upevněného na vnější straně pláště.

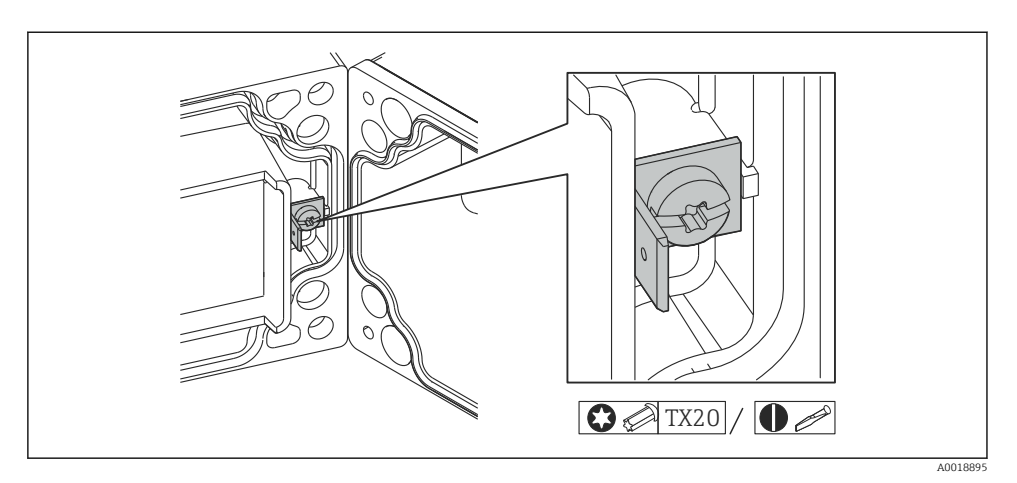

 *8 Svorka funkčního zemnění uvnitř pláště pro volné umístění v terénu*

<span id="page-19-0"></span>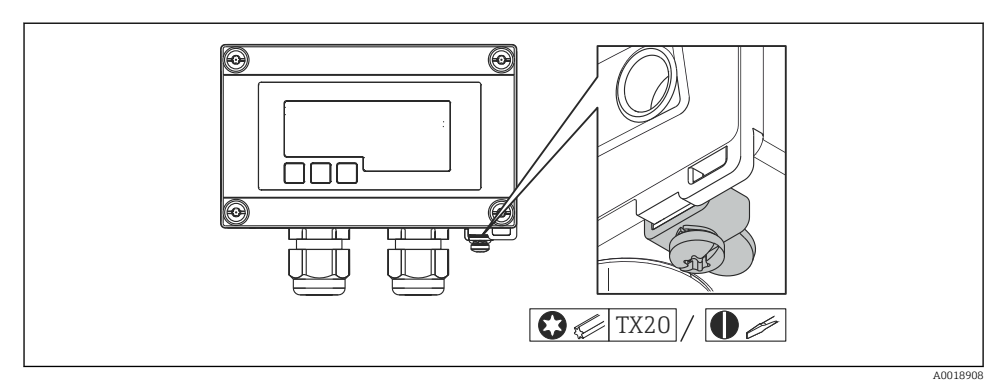

 *9 Zemnicí svorka na plášti pro volné umístění v terénu*

### 5.5 Stupeň ochrany

#### 5.5.1 Hlavice pro volné umístění v terénu

Zařízení plní veškeré požadavky na krytí IP 67. Aby se zajistilo, že je tato ochrana zaručena po montáži nebo servisu zařízení, je naprosto zásadní dodržet následující body:

- Těsnění pláště musí být po vložení do drážky čisté a nepoškozené. Pokud je to nutné, musí se těsnění vyčistit, osušit nebo vyměnit.
- Kabely používané pro připojení musí mít specifikovaný průměr (např. M16 × 1,5, průměr kabelu 5…10 mm (0,2…0,39 in)).
- Namontujte měřicí zařízení tak, aby vstupy kabelů směřovaly dolů.
- Nepoužívané kabelové průchodky nahraďte záslepkami.
- Kryt pláště a kabelové průchodky musejí být pevně utaženy.

### 5.5.2 Hlavice pro montáž do panelu

Přední část zařízení plní požadavky na krytí IP 65. Aby se zajistilo, že je tato ochrana zaručena po montáži nebo servisu zařízení, je naprosto zásadní dodržet následující body:

- Těsnění mezi přední částí pláště a panelem musí být čisté a nepoškozené. Pokud je to nutné, musí se těsnění vyčistit, osušit nebo vyměnit.
- Závitové tyče na montážních svorkách pro upevnění do panelu musejí být pevně utaženy.

## 5.6 Kontrola po připojení

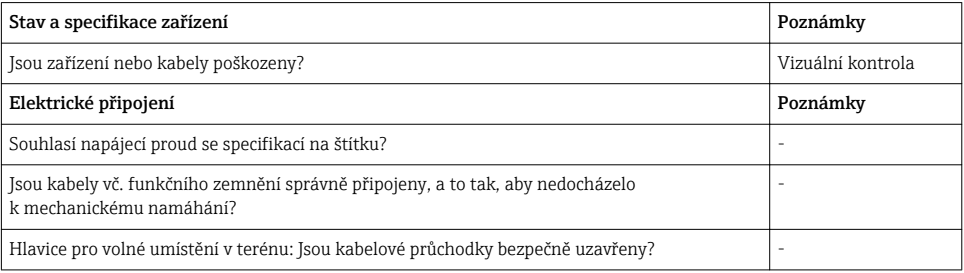

# <span id="page-20-0"></span>6 Ovládání

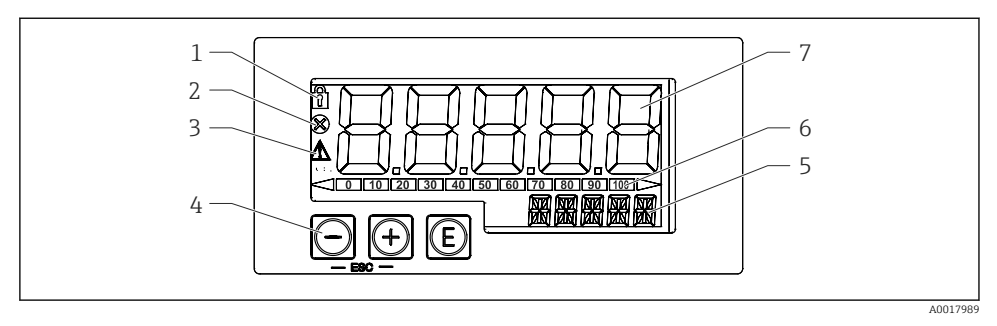

- *10 Displej a ovládací prvky jednotky procesního displeje*
- *1 Symbol: nabídka obsluhy deaktivována*
- *2 Symbol: chyba*
- *3 Symbol: výstraha*
- *4* Ovládací klávesy "–", "+", "E"<br>5 14 segmentový displej pro jed
- *5 14segmentový displej pro jednotku / TAG*
- *6 Sloupcový graf s indikátory pro pokles pod rozsah a vzrůst nad rozsah*
- *7 Pětimístný číselný sedmisegmentový displej pro měřenou hodnotu, výška číslic 17 mm (0,67 in)*

Zařízení se ovládá pomocí tří ovládacích kláves na přední části pláště. Nastavení zařízení lze zobrazit po vložení čtyřmístného číselného uživatelského kódu. Pokud je nastavení zakázáno, na displeji se při výběru některého z provozních parametrů zobrazí symbol visacího zámku.

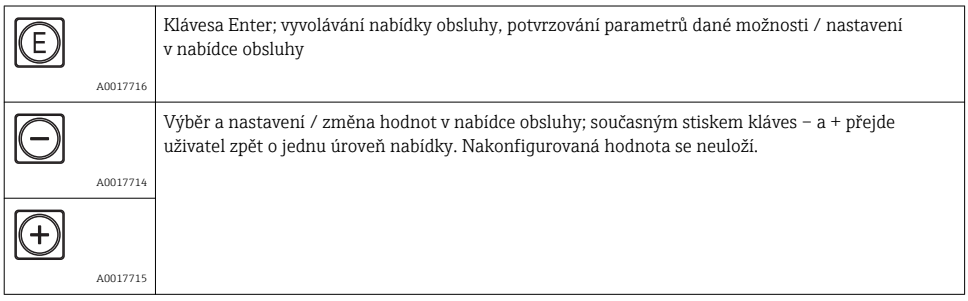

# <span id="page-21-0"></span>6.1 Provozní funkce

Provozní funkce jednotky procesního displeje jsou rozděleny do následujících nabídek. Jednotlivé parametry a nastavení jsou popsány v části "Uvádění do provozu".

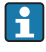

Jestliže je nabídka obsluhy deaktivována prostřednictvím uživatelského kódu, lze jednotlivé nabídky a parametry zobrazovat, ale nikoli měnit. Aby bylo možné určitý parametr změnit, musí se zadat uživatelský kód. Jelikož jednotka displeje dokáže zobrazovat pouze číslice na sedmisegmentovém displeji, a nikoli alfanumerické znaky, postup pro číselné parametry je jiný než pro textové parametry.

Pokud položka ovládání obsahuje jako parametry pouze čísla, je tato položka ovládání zobrazena na 14segmentovém displeji a konfigurovaný parametr se zobrazuje na sedmisegmentovém displeji. Přejete-li si provádět úpravy, stiskněte tlačítko "E" a následně zadejte uživatelský kód.

Pokud položka ovládání obsahuje textové parametry, je zpočátku na 14segmentovém displeji zobrazena pouze daná položka ovládání. Pokud se opět stiskne tlačítko "E", na 14segmentovém displeji se zobrazí konfigurovaný parametr. Přejete-li si provádět úpravy, stiskněte tlačítko "+" a následně zadejte uživatelský kód.

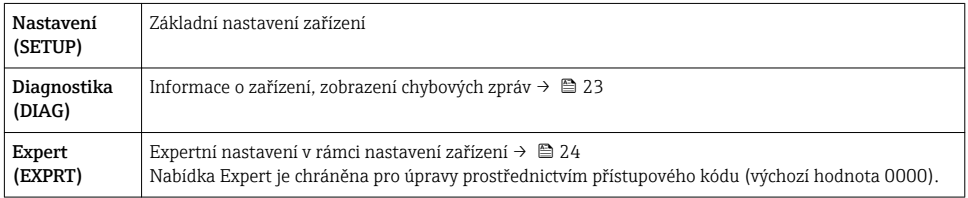

# 7 Uvedení do provozu

## 7.1 Kontrola po instalaci a zapínání zařízení

Před uvedením zařízení do provozu proveďte finální kontroly:

- Seznam pro "poinstalační kontrolu".→ 13
- Seznam pro "kontrolu po připojení". $\rightarrow \cong 20$

Zařízení se spustí po připojení k obvodu 4…20 mA. Během spouštěcí fáze se na displeji zobrazí verze firmwaru.

Když se zařízení uvádí do provozu poprvé, naprogramujte nastavení podle popisu v pokynech k obsluze.

Jestliže uvádíte do provozu zařízení, které je již zkonfigurováno nebo přednastaveno, zařízení okamžitě začne měřit proud, jak je definováno v nastaveních.

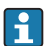

Odstraňte ochrannou fólii z displeje, neboť ta by jinak snižovala čitelnost displeje.

# <span id="page-22-0"></span>7.2 Matice ovládání

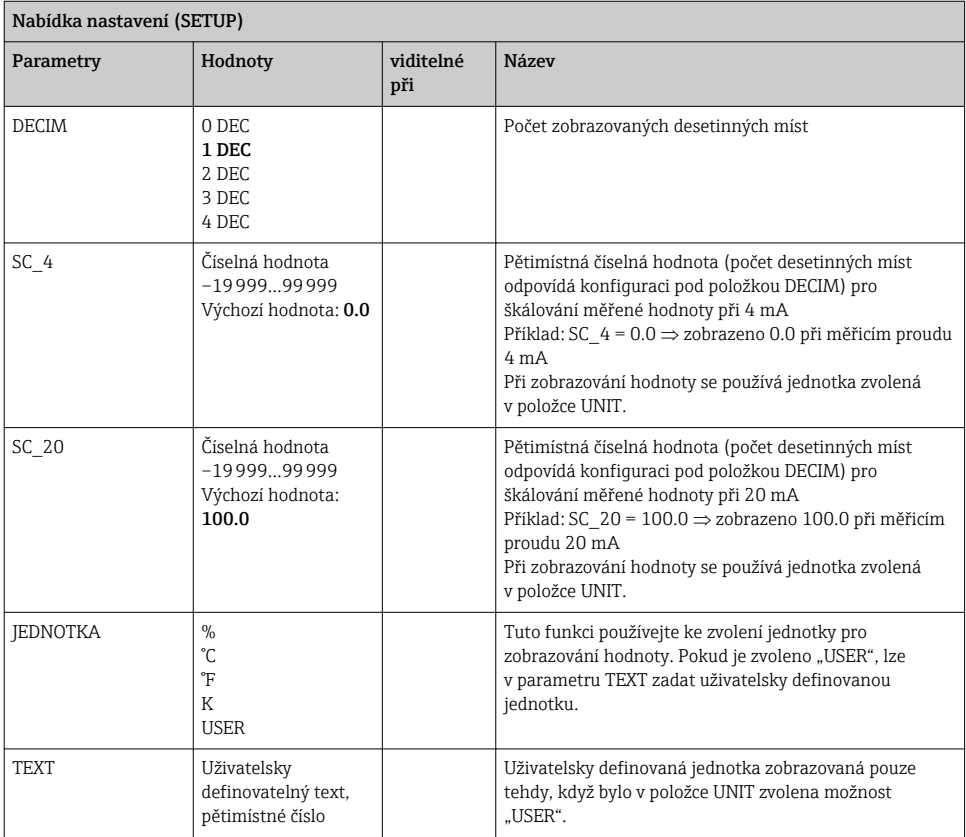

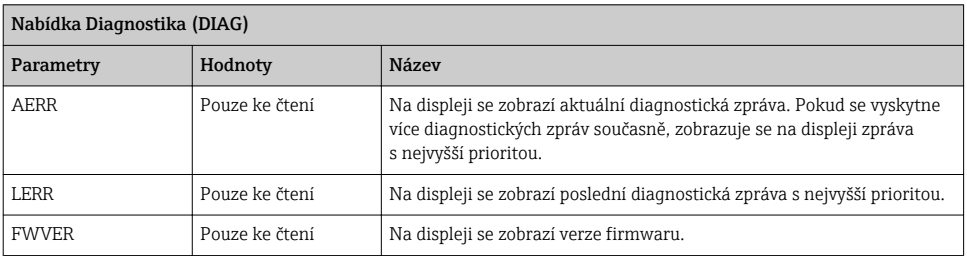

#### <span id="page-23-0"></span>Nabídka Expert (EXPRT); musí se zadat kód

Navíc ke všem parametrům v nabídce Nastavení obsahuje nabídka Expert rovněž parametry popsané v této tabulce. Pokud vyvoláte nabídku Expert, budete vyzváni k zadání uživatelského kódu (UCODE, výchozí hodnota: 0000).

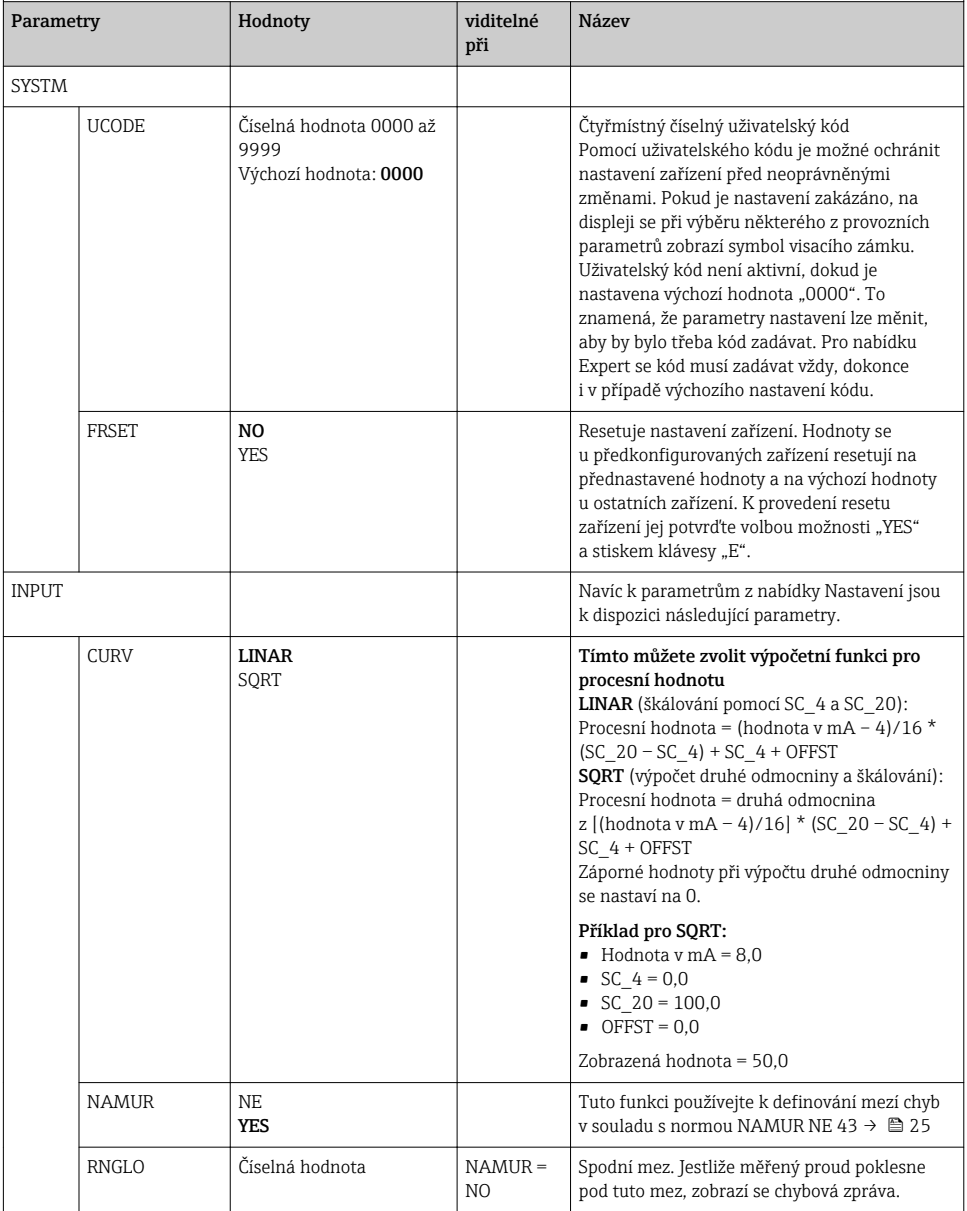

<span id="page-24-0"></span>Nabídka Expert (EXPRT); musí se zadat kód

Navíc ke všem parametrům v nabídce Nastavení obsahuje nabídka Expert rovněž parametry popsané v této tabulce. Pokud vyvoláte nabídku Expert, budete vyzváni k zadání uživatelského kódu (UCODE, výchozí hodnota: 0000).

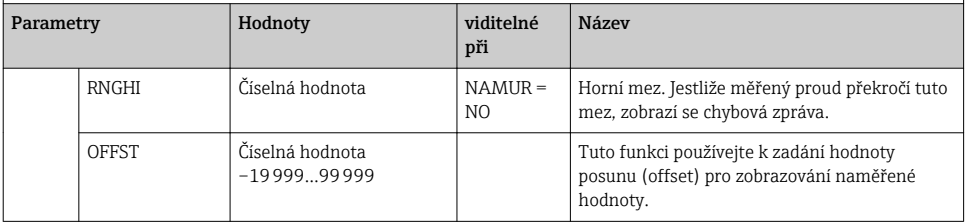

# 8 Vyhledávání závad

# 8.1 Meze chyb podle NAMUR NE 43

Zařízení může být nakonfigurováno na meze chyb podle NAMUR NE 43 $\rightarrow$   $\blacksquare$  24.

Zařízení zobrazí chybovou zprávu, pokud se některá hodnota nachází mimo tyto meze.

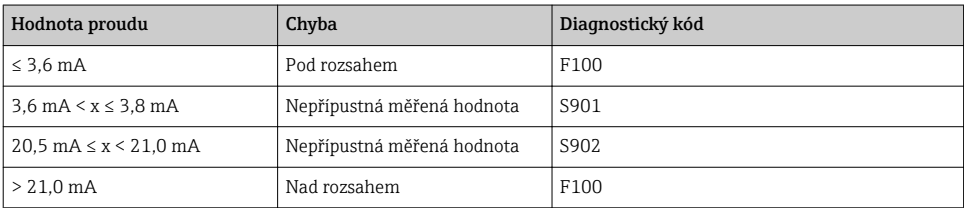

### 8.2 Diagnostické zprávy

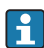

Pokud se vyskytne několik nezpracovaných chyb současně, zařízení vždy zobrazí chybu s nejvyšší prioritou.

1 = nejvyšší priorita

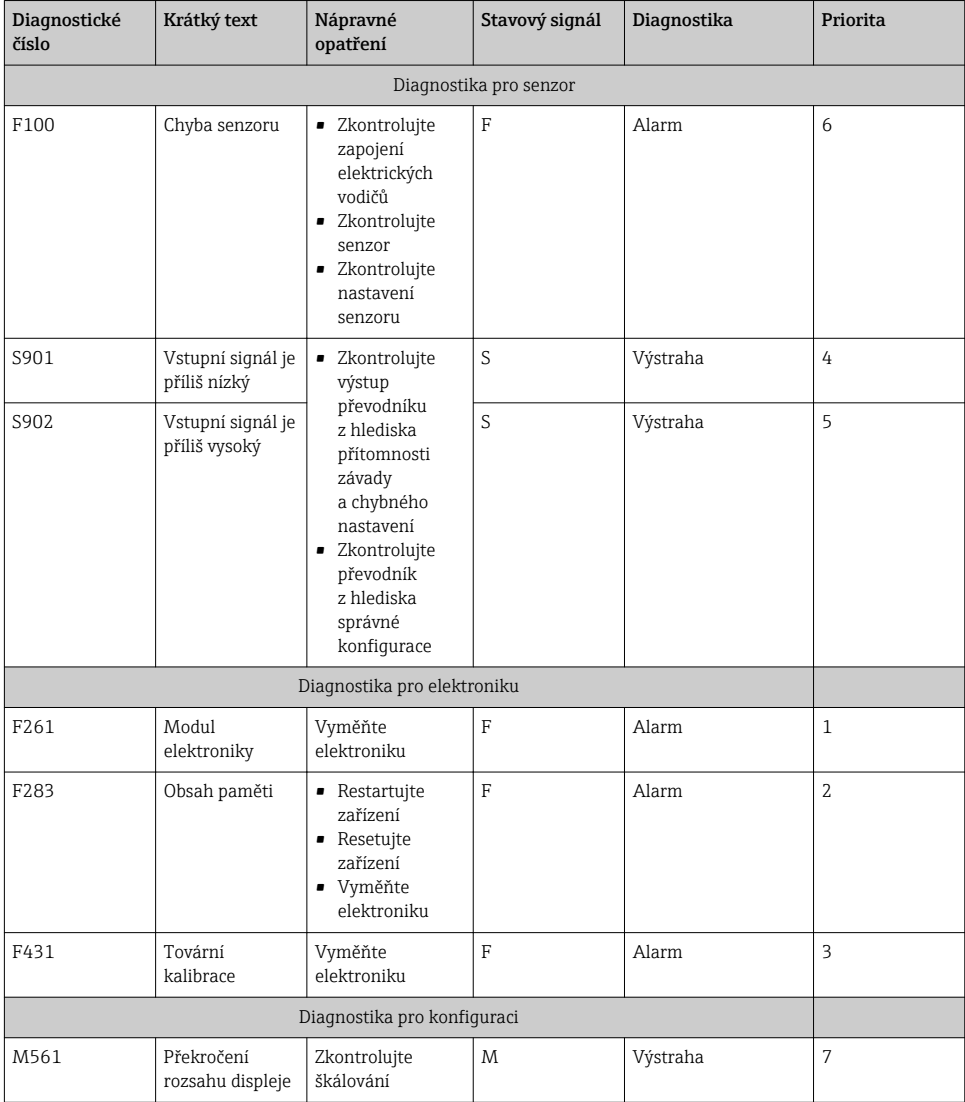

## <span id="page-26-0"></span>8.3 Náhradní díly

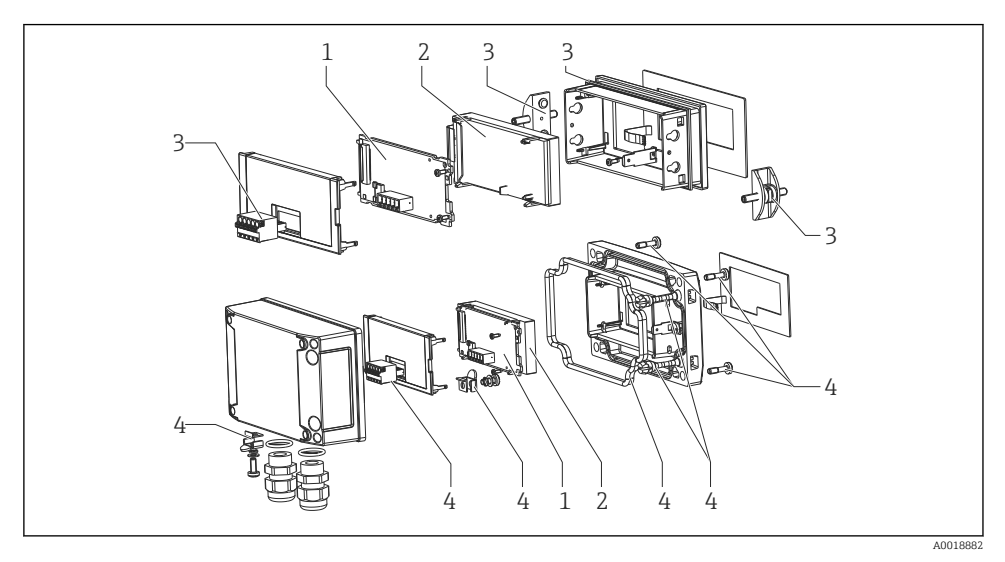

 *11 Náhradní díly jednotky procesního displeje*

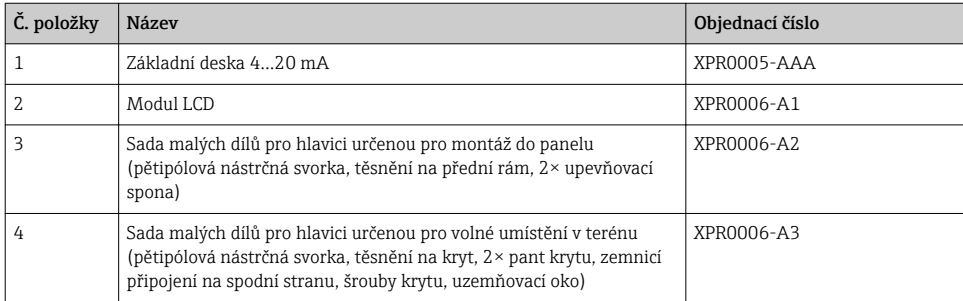

## 8.4 Historie softwaru a přehled kompatibility

#### Vydání

Verze firmwaru na štítku a v pokynech k obsluze představuje kód vydání zařízení: XX.YY.ZZ (příklad 1.02.01).

- XX Změna hlavní verze. Již není kompatibilní. Mění se zařízení a pokyny k obsluze.
- YY Změna funkcí, provozu a obsluhy. Kompatibilní. Mění se pokyny k obsluze.
- ZZ Opravy a vnitřní změny. Beze změň pokynů k obsluze.

<span id="page-27-0"></span>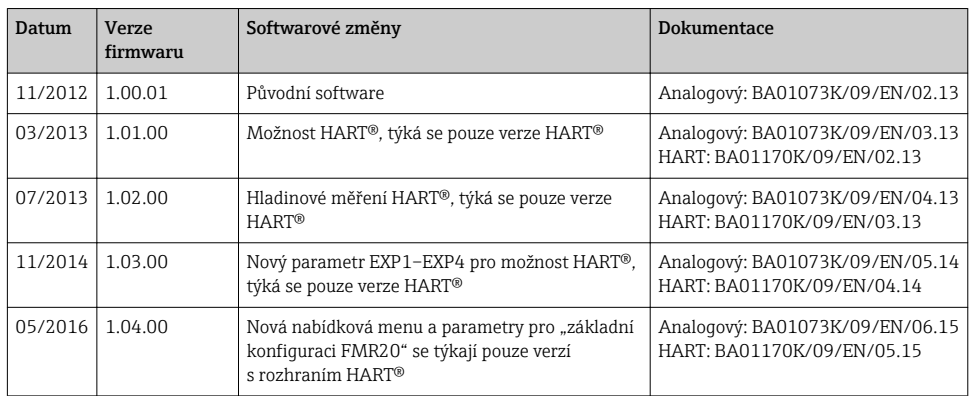

# 9 Údržba

Zařízení nevyžaduje žádné speciální úkony údržby.

# 10 Zpětné zasílání

Měřicí zařízení se musí vrátit výrobci, pokud potřebuje provést opravu nebo tovární kalibraci nebo pokud bylo objednáno nebo dodáno chybné měřicí zařízení. Právní předpisy vyžadují, aby společnost Endress+Hauser jakožto společnost s certifikací ISO dodržovala při manipulaci s produkty, které jsou v kontaktu s médii, určité postupy.

Aby se zaručilo bezpečné, rychlé a profesionální vrácení zařízení k výrobci, seznamte se s postupem a podmínkami pro vracení zařízení, jež jsou uvedeny na internetových stránkách společnosti Endress+Hauser na adrese http://www.endress.com/support/return-material .

# 11 Likvidace

Zařízení obsahuje elektronické součásti, a musí se proto likvidovat jako elektronický odpad. Respektujte místní předpisy týkající se likvidace odpadů.

# 12 Příslušenství

Pro zařízení je k dispozici různé příslušenství, které lze objednat společně se zařízením nebo následně od společnosti Endress+Hauser. Podrobné informace o objednacích kódech jsou k dispozici od vašeho místního prodejního střediska Endress+Hauser nebo na produktové webové stránce společnosti Endress+Hauser: [www.endress.com.](http://www.endress.com)

## <span id="page-28-0"></span>12.1 Příslušenství specifická podle daného zařízení

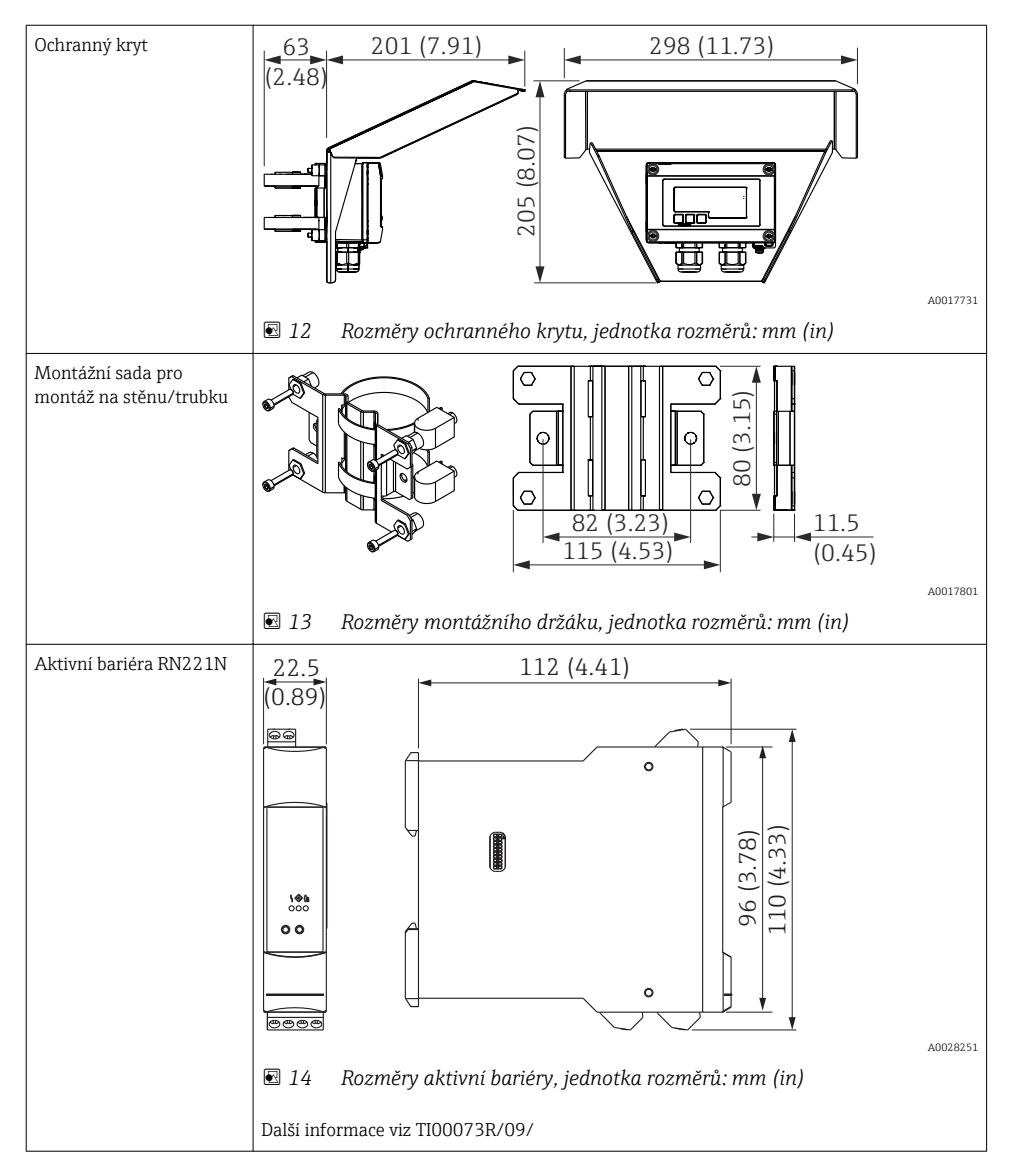

## <span id="page-29-0"></span>12.2 Příslušenství specifická podle dané služby

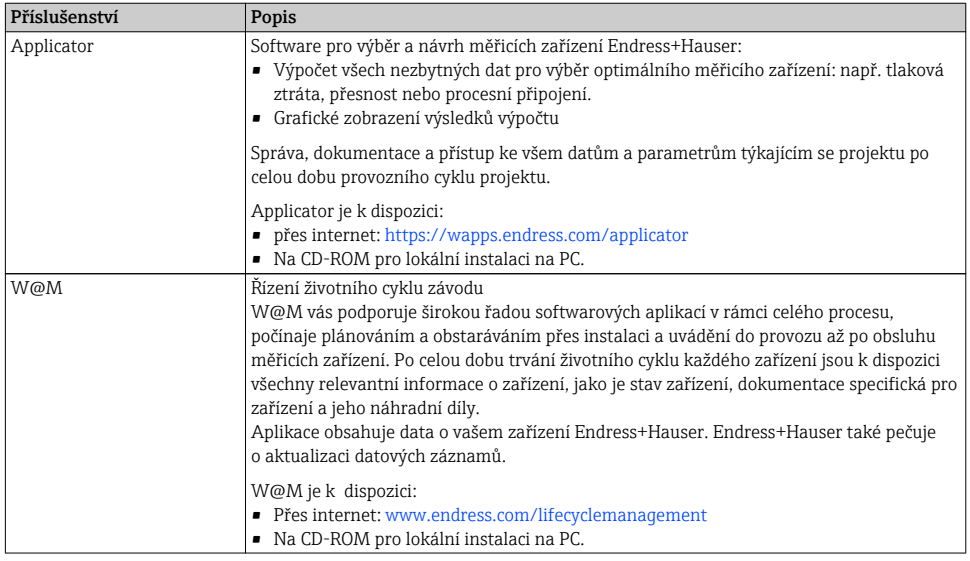

# 13 Technické údaje

## 13.1 Vstup

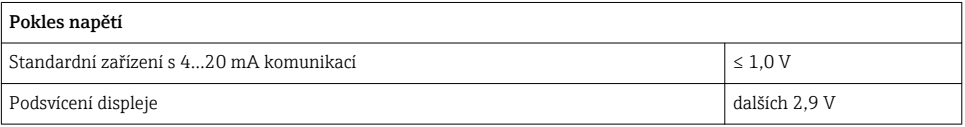

### 13.1.1 Měřená proměnná

Proudový signál 4…20 mA je vstupní proměnná. Signály HART® nejsou ovlivňovány.

#### 13.1.2 Rozsah měření

4…20 mA (škálovatelný, ochrana proti přepólování) Max. vstupní proud 200 mA

# 13.2 Napájení

### 13.2.1 Napájecí napětí

Jednotka displeje je napájena ze smyčky a nevyžaduje žádný externí napájecí zdroj. Pokles napětí je ≤1 V ve standardní verzi s komunikací 4…20 mA a dalších 2,9 V, pokud se používá podsvícení displeje.

# 13.3 Výkonnostní charakteristiky

### 13.3.1 Referenční provozní podmínky

Referenční teplota 25 °C ±5 °C (77 °F ±9 °F)

Vlhkost 20…60 % relativní vlhkost

### 13.3.2 Maximální chyba měření

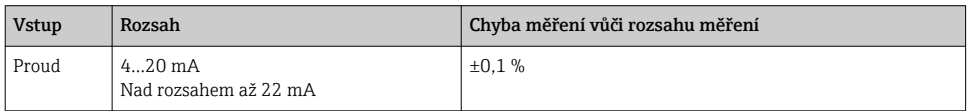

### 13.3.3 Rozlišení

Rozlišení signálu > 13 bit

### 13.3.4 Vliv okolní teploty

< 0,02 %/K (0,01 %/°F) rozsahu měření

### 13.3.5 Zahřívací fáze

10 minut

### 13.4 Instalace

### 13.4.1 Montážní poloha

### Plášť pro montáž do panelu

Zařízení je navrženo pro použití v panelu.

Vyžadovaný výřez v panelu 45×92 mm (1,77×3,62 in)

### Plášť pro volné umístění v terénu

Verze s krytem pro volné umístění v terénu je navržena pro použití v terénu. Jednotka se montuje přímo na zeď nebo na trubku s průměrem až 2 " pomocí volitelného montážního držáku. Volitelná ochranná stříška proti povětrnostním vlivům chrání zařízení před povětrnostními vlivy.

### 13.4.2 Orientace

### Plášť pro montáž do panelu

Orientace je vodorovná.

#### <span id="page-31-0"></span>Plášť pro volné umístění v terénu

Zařízení musí být namontováno tak, aby vstupy kabelů směřovaly dolů.

### 13.5 Prostředí

#### 13.5.1 Rozsah okolní teploty

 $-40...60$  °C ( $-40...140$  °F)

Při teplotách pod –25 °C (–13 °F) již nelze zaručit čitelnost displeje. F

#### 13.5.2 Teplota skladování

 $-40...85$  °C ( $-40...185$  °F)

#### 13.5.3 Klimatická třída

IEC 60654-1, třída B2

#### 13.5.4 Nadmořská výška

Do 5000 m (16400 ft) nad střední hladinou moře v souladu s IEC 61010-1

#### 13.5.5 Stupeň ochrany

#### Hlavice pro montáž do panelu

IP 65 vpředu, IP 20 vzadu

#### Hlavice pro volné umístění v terénu

IP 67, NEMA 4x (hliníková hlavice)

#### 13.5.6 Elektromagnetická kompatibilita

- Odolnost vůči rušení: Podle IEC 61326 (průmyslová prostředí) / NAMUR NE 21 Maximální měřitelná chyba < 1 % z MR
- Rušivé vyzařování: Podle IEC 61326, třída B

#### 13.5.7 Elektrická bezpečnost

Třída III, ochrana proti přepění kategorie II, stupeň znečištění 2

### <span id="page-32-0"></span>13.6 Mechanická konstrukce

### 13.6.1 Konstrukce, rozměry

### Plášť pro montáž do panelu

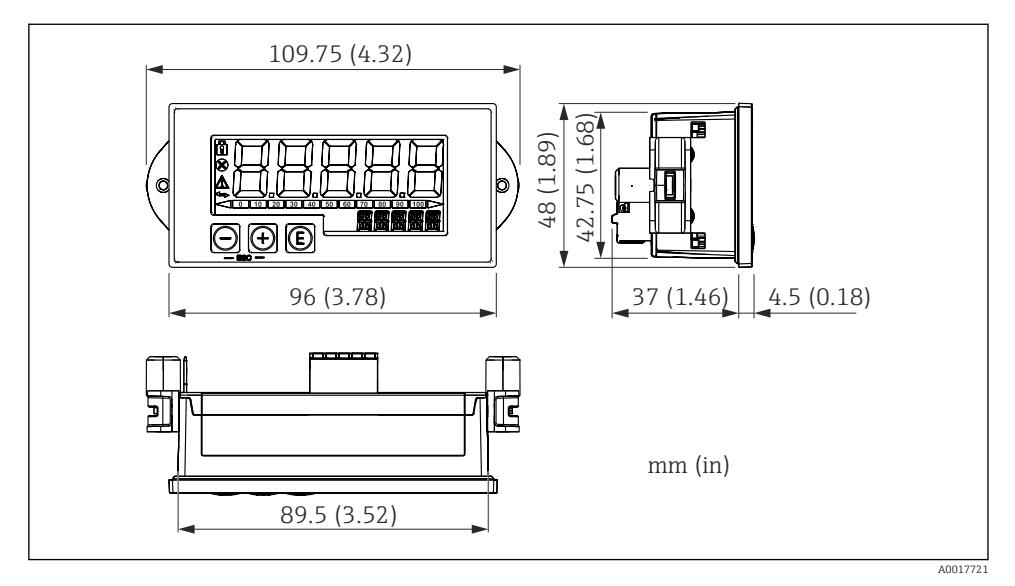

 *15 Rozměry pláště pro montáž do panelu*

Vyžadovaný výřez v panelu 45×92 mm (1,77×3,62 in), max. tloušťka panelu 13 mm (0,51 in).

### Plášť pro volné umístění v terénu

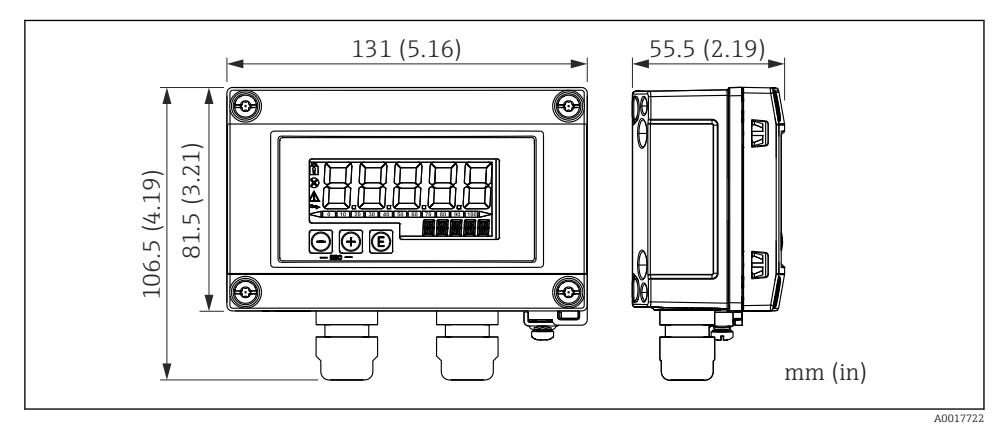

 *16 Rozměry pláště pro volné umístění v terénu vč. kabelových průchodek (M16)*

### <span id="page-33-0"></span>13.6.2 Hmotnost

#### Hlavice pro montáž do panelu

115 g (0,25 lb.)

#### Hlavice pro volné umístění v terénu

- Hliník: 520 g  $(1, 15 \text{ lb})$
- Plast: 300 g (0,66 lb)

#### 13.6.3 Materiály

#### Hlavice pro montáž do panelu

Přední část: hliník

Zadní panel: polykarbonát PC

### Hlavice pro volné umístění v terénu

Hliník nebo plast (PBT s kovovými vlákny, antistatické)

### 13.7 Funkceschopnost

#### 13.7.1 Lokální ovládání

Zařízení se ovládá pomocí tří ovládacích kláves na přední části pláště. Nastavení zařízení lze zobrazit po vložení čtyřmístného číselného uživatelského kódu. Pokud je nastavení zakázáno, na displeji se při výběru některého z provozních parametrů zobrazí symbol visacího zámku.

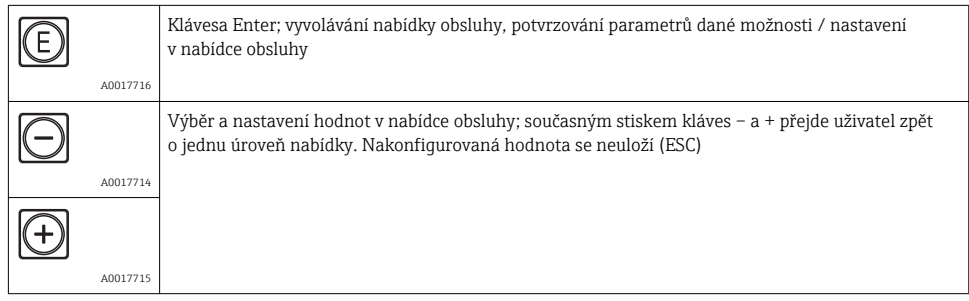

## 13.8 Osvědčení a povolení

#### 13.8.1 Značka CE

Měřicí systém splňuje právní požadavky platných směrnic ES. Tyto jsou uvedeny v příslušném prohlášení o shodě ES společně s relevantními normami. Endress+Hauser potvrzuje úspěšné testování zařízení opatřením značky CE.

### 13.8.2 Značka EAC

Výrobek splňuje zákonné požadavky směrnic EEU. Výrobce potvrzuje úspěšné testování produktu označením značkou EAC.

### 13.8.3 Povolení pro provoz v prostorech ohrožených výbuchem

Informace o aktuálně dostupných verzích pro prostory s nebezpečím výbuchu (ATEX, FM, CSA atd.) jsou k dispozici na vyžádání u vašeho místního prodejního střediska společnosti E+H. Veškeré údaje o ochraně proti výbuchu jsou uvedeny v samostatné dokumentaci, jež je k dispozici na vyžádání.

### 13.8.4 Funkční bezpečnost

Absence rušení SIL podle EN 61508 (volitelné)

#### 13.8.5 Povolení pro provoz v námořním prostředí

Povolení GL pro provoz v námořním prostředí (volitelně)

#### 13.8.6 Další normy a směrnice

- IEC 60529: Stupně ochrany zabezpečované pláštěm (kód IP)
- IEC 61010-1:2010 kor. 2011 Bezpečnostní požadavky na elektrická zařízení pro měřicí, řídicí a laboratorní použití
- NAMUR NE21, NE43 Asociace pro normy pro řízení a regulaci v chemickém průmyslu

www.addresses.endress.com

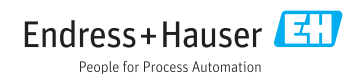